#### Web Configuration Tool Guide GFK-3062AA Jan 2020

# PACSystems<sup>™</sup> Industrial PROFINET Managed Ethernet Switches Web Configuration Tool Guide

### Warnings and Caution Notes as Used in this Publication

#### **WARNING**

Warning notices are used in this publication to emphasize that hazardous voltages, currents, temperatures, or other conditions that could cause personal injury exist in this equipment or may be associated with its use.

In situations where inattention could cause either personal injury or damage to equipment, a Warning notice is used.

### **A**CAUTION

Caution notices are used where equipment might be damaged if care is not taken.

**Note:** Notes merely call attention to information that is especially significant to understanding and operating the equipment.

These instructions do not purport to cover all details or variations in equipment, nor to provide for every possible contingency to be met during installation, operation, and maintenance. The information is supplied for informational purposes only, and Emerson makes no warranty as to the accuracy of the information included herein. Changes, modifications, and/or improvements to equipment and specifications are made periodically and these changes may or may not be reflected herein. It is understood that Emerson may make changes, modifications, or improvements to the equipment referenced herein or to the document itself at any time. This document is intended for trained personnel familiar with the Emerson products referenced herein.

Emerson may have patents or pending patent applications covering subject matter in this document. The furnishing of this document does not provide any license whatsoever to any of these patents.

Emerson provides the following document and the information included therein as-is and without warranty of any kind, expressed or implied, including but not limited to any implied statutory warranty of merchantability or fitness for particular purpose.

# Table of Contents

| of Contents                      | 5  |
|----------------------------------|----|
| f Tables                         | 7  |
| on 1: Overview                   | 8  |
| .1 Revisions in this Manual      | 8  |
| .2 PACSystems Documentation      | 8  |
| 1.2.1 PACSystems Manuals         | 8  |
| .3 Overview                      | 9  |
| .4 PROFINET I/O Introduction     | 9  |
| 1.4.1 Network Structure Overview | 9  |
| 1.4.2 I/O Controller             | 10 |
| 1.4.3 I/O Supervisor             |    |
| 1.4.4 I/O Device                 | 10 |
| 1.4.4 I/U Device                 | 10 |

| PACSystem<br>GFK-3062A | ns™ Industrial PROFINET Managed Ethernet Switches Web Configuration | Section 2<br>Jan 2020 |
|------------------------|---------------------------------------------------------------------|-----------------------|
| 1.5                    | Device Description – GSD                                            | 10                    |
| 1.6                    | Media Redundancy— MRP                                               | 11                    |
| Section 2:             | PROFINET I/O Command on Switch                                      | 12                    |
| 2.1                    | Configuration                                                       | 12                    |
| 2.2                    | Monitor (MRP, LLDP)                                                 | 12                    |
| Section 3:             | PROFINET I/O Attributes Support                                     | 16                    |
| 3.1                    | Cyclic I/O Data (RTC)                                               | 16                    |
| Section 4:             | Hardware Configuration                                              | 23                    |
| 4.1                    | MRP Setting (IO-Device)                                             | 23                    |
| Section 5:             | Configuration and Monitor                                           | 25                    |
| Appendix A             | PROFINET I/O Acyclic Data                                           | 31                    |
| A-1                    | Acyclic I/O Data (RTA)                                              | 31                    |
| Genera                 | I Contact Information                                               | 38                    |
| Technic                | cal Support                                                         | 38                    |

\_

# List of Tables

| Table 1: Slot 1 Device Data                                      | 16 |
|------------------------------------------------------------------|----|
| Table 2: Slot 2 Port Status                                      | 17 |
| Table 3: Slot3: Port Alarm Setting                               |    |
| Table 4: Slot4: MRP Group1                                       |    |
| Table 5: Table 4: Slot 5: MRP Group2                             | 20 |
| Table 6: Slot6: Ring Group1                                      | 21 |
| Table 7: Slot7: MRE Group1                                       | 21 |
| Table 8: Slot8: MRE Group2                                       |    |
| Table 9: System Data (Slot 0x0, Subslot 0x1, Index 0x1)          | 31 |
| Table 10: Port Data (Slot 0x0, Subslot 0x8001~0x800e, Index 0x1) | 34 |
| Table 11: MRP Group 1 (Slot 0x0, Subslot 0x1, Index 0x3)         | 35 |
| Table 12: MRP Group 2 (Slot 0x0, Subslot 0x1, Index 0x3)         |    |
| Table 13: Ring Group 1 (Slot 0x0, Subslot 0x1, Index 0x4)        | 36 |
| Table 14: MRE Group 1 (Slot 0x0, Subslot 0x1, Index 0x5)         | 36 |
| Table 15: MRE Group 2 (Slot 0x0, Subslot 0x1, Index 0x6)         | 37 |

## Section 1: Overview

## 1.1 Revisions in this Manual

| Rev | Date         | Description                                                                                                    |
|-----|--------------|----------------------------------------------------------------------------------------------------|
| A   | Jan-<br>2020 | Following Emerson's acquisition of this product, changes have been made to apply appropriate branding and registration of the product with required certification agencies. No changes to material, process, form, fit or functionality. |
| -   | Aug-<br>2019 | Initial release.                                                                                                    |

## **1.2 PACSystems Documentation**

### 1.2.1 PACSystems Manuals

| PACSystems RX3i and RSTi-EP CPU Reference Manual                                                 | GFK-2222 |
|--------------------------------------------------------------------------------------------------|----------|
| PACSystems RX3i and RSTi-EP CPU Programmer's Reference Manual                                    | GFK-2950 |
| PACSystems RX3i and RSTi-EP TCP/IP Ethernet Communications User Manual                           | GFK-2224 |
| PACSystems TCP/IP Ethernet Communications Station Manager User Manual                            | GFK-2225 |
| PACSystems Memory Xchange Modules User's Manual                                                  | GFK-2300 |
| PACSystems Hot Standby CPU Redundancy User Manual                                                | GFK-2308 |
| PAC Machine Edition Logic Developer Getting Started                                              | GFK-1918 |
| PAC Process Systems Getting Started Guide                                                        | GFK-2487 |
| PACSystems RXi, RX3i, and RSTi-EP Controller Secure Deployment Guide                             | GFK-2830 |
| PACSystems RX3i Systems Manual                                                                   | GFK-2314 |
| PACSystems RX3i Ethernet Network Interface Unit User's Manual                                    | GFK-2439 |
| PACSystems RX3i PROFINET Scanner Manual                                                          | GFK-2737 |
| PACSystems RX3i & RSTi-EP PROFINET I/O Controller Manual                                         | GFK-2571 |
| PACSystems Industrial PROFINET Managed Ethernet Switches Important Product Information (IPI)     | GFK-3028 |
| PACSystems Industrial PROFINET Managed Ethernet Switches User's Manual                           | GFK-3030 |
| PACSystems Industrial PROFINET Managed Ethernet Switches CLI Command Reference Guide             | GFK-3061 |
| PACSystems Industrial PROFINET Managed Ethernet Switches Secure Deployment Guide (SDG)           | GFK-3063 |
| PACSystems Industrial PROFINET Managed Ethernet Switches MRP Application Guide                   | GFK-2070 |
| PACSystems Industrial PROFINET Managed Ethernet Switches Installation & Maintenance Requirements | GFK-3098 |

In addition to these manuals, datasheets and product update documents describe individual modules and product revisions. The most recent PACSystems documentation is available on the Emerson support website. Please see the links provided at the end of this document.

## 1.3 Overview

The GLM serial switch is a full Gigabit, rack-mount type Ethernet switch, providing 10, or 14 Gigabit Ethernet ports to update the existing network to a full gigabit speed infrastructure. A full Gigabit network provides higher overall throughput than a legacy Fast Ethernet network, and reduce the response time for timing sensitive applications that may mix of video, voice and data in its traffic pipe.

The PROFINET which is the Ethernet based automation standard of PROFIBUS International and covers all requirements of the automation technology is also implemented in Emerson's GLM serial switch. The PROFINET overview and how to use Emerson's PROFINET switch are in the following chapters.

### 1.4 **PROFINET I/O Introduction**

PROFINET is an industrial communication network based on Ethernet for all applications views from PROFIBUS International (PI). It covers the key markets and key technologies in automation both today and in the future. With PROFINET I/O implementation, production and process automation can be easily done. Besides, data exchanges on PROFINET I/O are done between I/O controller (PLC, etc.) and I/O devices (field devices).

### 1.4.1 Network Structure Overview

There are three major roles in PROFINET I/O network structure. They are I/O controller, I/O supervisor, and I/O devices. It follows the provider and consumer model for data exchange. The detail descriptions are below.

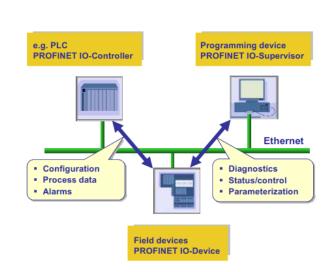

#### Figure 1: PROFINET Network Structure

### 1.4.2 I/O Controller

I/O Controller is a role to control the I/O device. In PROFINET I/O networking, it may exist exact one controller. However, it allows several controllers to implement system redundancy. The typical controller is the programmable logic controller (PLC) where the automation program runs.

### 1.4.3 I/O Supervisor

I/O supervisor may be a programming device which control I/O controller, personal computer, or HMI device for commissioning or diagnostic use.

### 1.4.4 I/O Device

I/O device is a distributed field device which connected to one or more I/O controllers via PROFINET I/O. It sends switch data to controller periodically by supported cycle time.

Emerson's PROFINET switch acts as a PROFINET I/O device. It supports many useful attributes for I/O controller to configure or monitor. The detail attributes are described under GSD file and following subject.

## 1.5 **Device Description – GSD**

The GSD file (General Station Description) is an XML based description language for PROFINET I/O Device. It uses to describe the features and functions of the PROFINET device model. Before configuring an I/O controller, the configuration tool needs a GSDML file for each type of device on the network. Find your GSD file in the CD before start to run PROFINET.

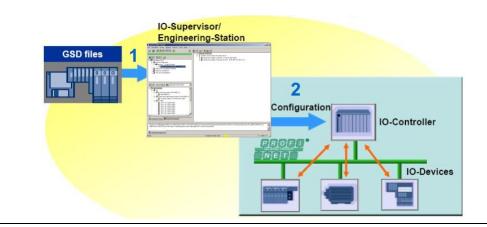

#### Figure 2: Input GSD File

PACSystems<sup>™</sup> Industrial PROFINET Managed Ethernet Switches Web Configuration GFK-3062A

## 1.6 Media Redundancy – MRP

It introduces Media Redundancy Protocol (MRP) in PROFINET IO to prevent network broken caused by link loss or network device error. MRP is a special protocol for ring network setups. Ring networks are the preferred redundant network setups in the field area of Industrial Ethernet PROFINET networks. MRP guarantees quick network reconfiguration after the loss of a network link.

Within MRP, two device roles are defined: the Media Redundancy Manager (MRM) role, typically taken by either the IO-Controller or a switch in a ring, and the Media Redundancy Client (MRC) role, typically taken by PROFINET IO devices.

Both MRM and MRC have two designated ring ports. The links of these ring ports with other devices ring ports form the ring. See below figure.

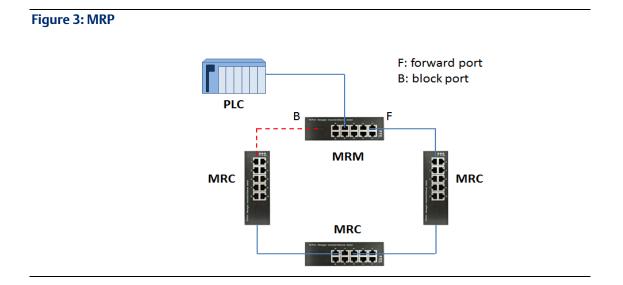

# Section 2: PROFINET I/O Command on Switch

## 2.1 Configuration

#### **Enable PROFINET**

No command. (PROFINET function always on)

#### Set PROFINET Name

configure terminal

profinet

devname <name>

#### Example:

GLM082# configure terminal

GLM082(config)# profinet

GLM082(profinet-config)# devname IO-Device-01

GLM082(profinet-config)#

### 2.2 **Monitor (MRP, LLDP)**

#### **Device Name**

show profinet name

#### Example:

GLM082# show profinet name

Name of Station : GLM082

PROFINET I/O Command on Switch

#### **MRP Status**

show profinet mrp all

show profinet mrp group <1,2>

| GLM082# show profinet mrp all |           |  |  |  |  |  |
|-------------------------------|-----------|--|--|--|--|--|
|                               |           |  |  |  |  |  |
| MRP Group 1 Info:             |           |  |  |  |  |  |
|                               |           |  |  |  |  |  |
| Role                          | : Manager |  |  |  |  |  |
| Ring Port1                    | :1        |  |  |  |  |  |
| Ring Port2                    | :2        |  |  |  |  |  |
|                               |           |  |  |  |  |  |

# PACSystems<sup>™</sup> Industrial PROFINET Managed Ethernet Switches Web Configuration GFK-3062A

#### Example:

MRP Group 1:

Mode: Enable

Role: MRM

Node 1:1

Node 2 : 2

DomainName : mrpdomain-1

100BASE-TX full duplex mode

100BASE-TX half duplex mode

10BASE-T full duplex mode

10BASE-T half duplex mode

Port MAU type - 1000BaseTFD

Profinet - Port Delay : Port Rx Delay Local - 0

Port Rx Delay Remote - 0

Port Tx Delay Local - 0

Port Tx Delay Remote - 0

Port Cable Delay Local - 0

#### **LLDP Information**

| [                                   |
|-------------------------------------|
| Test Monitoring Count : 3           |
| Non Blocking MRC Supported : 0      |
| Test Monitoring Extended Count : 25 |
| React on Link Change : 1            |
| Check Media Redundancy : 1          |
| Domain Name : mrpdomain-1           |
| Real Role State : 1                 |
| Real Ring State : 1                 |
| Ring Port1 PortState : FORWARDING   |
| Ring Port2 PortState : BLOCKED      |
| MRP Group 2 Info:                   |
|                                     |
| Role : Client                       |
| Ring Port1 : 3                      |
| Ring Port2 : 4                      |
| Vlan : 0                            |
| Link Down Interval : 20             |
| Link Up Interval : 20               |
| Link Change Count : 4               |
| Blocked State Supported : 1         |
| Domain Name : mrpdomain-2           |
| Ring Port1 PortState : FORWARDING   |
| Ring Port2 PortState : BLOCKED      |
|                                     |

## Section 3: PROFINET I/O Attributes Support

## 3.1 Cyclic I/O Data (RTC)

Emerson PROFINET switch provides PROFINET I/O cyclic data which sends information between PROFINET switch and the controller periodically. The default transfer frequency of PROFINET cyclic data is 128 ms. There are 3 available values defined in GSD file: 128, 256, or 512 ms.

The following tables show GE Intelligent Platforms PROFINET I/O switch which supports 5 RTC modules. The second byte for module 2 to 5 depends on the port count of device (max 14 ports for Emerson).

#### Table 1: Slot 1 Device Data

| Category | Direction | Byte | Bit | Name             | Description                         |
|----------|-----------|------|-----|------------------|-------------------------------------|
|          |           |      | 0   | Alarm Status     | 0 is No Alarm, 1 is Alarm happened. |
|          |           |      | 1   | Power 1          | 0 is Fail, 1 is OK                  |
| Device   | Input     | 0    | 2   | Power 2          | 0 is Fail, 1 is OK                  |
|          |           |      | 3   | Ring             | 0 is disabled, 1 is enabled         |
|          |           |      | 4   | Ring Status      | 0 is Fail, 1 is Normal              |
|          |           |      | 5   | Module OK Status | 0 is Not OK, 1 is OK                |

# PACSystems™ Industrial PROFINET Managed Ethernet Switches Web Configuration GFK-3062A

#### Table 2: Slot 2 Port Status

| Category    | Direction | Byte | Bit | Name               | Description                        |
|-------------|-----------|------|-----|--------------------|------------------------------------|
|             |           |      | 0   | Port 1 Connection  | 0 is not connected, 1 is connected |
|             |           |      | 1   | Port 2 Connection  | 0 is not connected, 1 is connected |
|             |           |      | 2   | Port 3 Connection  | 0 is not connected, 1 is connected |
|             |           | 0    | 3   | Port 4 Connection  | 0 is not connected, 1 is connected |
|             |           |      | 4   | Port 5 Connection  | 0 is not connected, 1 is connected |
|             | Input     |      | 5   | Port 6 Connection  | 0 is not connected, 1 is connected |
| Port Status |           |      | 6   | Port 7 Connection  | 0 is not connected, 1 is connected |
|             |           |      | 7   | Port 8 Connection  | 0 is not connected, 1 is connected |
|             |           | 1    | 0   | Port 9 Connection  | 0 is not connected, 1 is connected |
|             |           |      | 1   | Port 10 Connection | 0 is not connected, 1 is connected |
|             |           |      | 2   | Port 11 Connection | 0 is not connected, 1 is connected |
|             |           |      | 3   | Port 12 Connection | 0 is not connected, 1 is connected |
|             |           |      | 4   | Port 13 Connection | 0 is not connected, 1 is connected |
|             |           |      | 5   | Port 14 Connection | 0 is not connected, 1 is connected |

#### Table 3: Slot3: Port Alarm Setting

| Category     | Direction       | Byte | Bit | Name          | Description                          |
|--------------|-----------------|------|-----|---------------|--------------------------------------|
|              |                 |      | 0   | Port 1 Alarm  | 0 is not send Alarm, 1 is send Alarm |
|              |                 |      | 1   | Port 2 Alarm  | 0 is not send Alarm, 1 is send Alarm |
|              |                 |      | 2   | Port 3 Alarm  | 0 is not send Alarm, 1 is send Alarm |
|              |                 | 0    | 3   | Port 4 Alarm  | 0 is not send Alarm, 1 is send Alarm |
|              |                 |      | 4   | Port 5 Alarm  | 0 is not send Alarm, 1 is send Alarm |
|              | Input<br>Output |      | 5   | Port 6 Alarm  | 0 is not send Alarm, 1 is send Alarm |
| Port Setting |                 |      | 6   | Port 7 Alarm  | 0 is not send Alarm, 1 is send Alarm |
| 5            |                 |      | 7   | Port 8 Alarm  | 0 is not send Alarm, 1 is send Alarm |
|              |                 | 1    | 0   | Port 9 Alarm  | 0 is not send Alarm, 1 is send Alarm |
|              |                 |      | 1   | Port 10 Alarm | 0 is not send Alarm, 1 is send Alarm |
|              |                 |      | 2   | Port 11 Alarm | 0 is not send Alarm, 1 is send Alarm |
|              |                 |      | 3   | Port 12 Alarm | 0 is not send Alarm, 1 is send Alarm |
|              |                 |      | 4   | Port 13 Alarm | 0 is not send Alarm, 1 is send Alarm |
|              |                 |      | 5   | Port 14 Alarm | 0 is not send Alarm, 1 is send Alarm |

#### Table 4: Slot4: MRP Group1

| Category    | Direction | Byte | Bit | Name                       | Description                          |
|-------------|-----------|------|-----|----------------------------|--------------------------------------|
|             | Input     |      | 0   | MRP Group1 Mode            | 0 is Disable MRP, 1 is Enable<br>MRP |
| MRP Group1  |           | 0    | 1   | MRP Group1 Role            | 0 is MRC, 1 is MRM                   |
|             |           |      | 2   | MRP Group1 Ring Status     | 0 is Open, 1 is Close                |
|             |           |      | 0   | Port1 is MRP-G1 Ring port  | 0 is not Ring port, 1 is Ring port   |
|             |           |      | 1   | Port2 is MRP-G1 Ring port  | 0 is not Ring port, 1 is Ring port   |
|             |           | 1    | 2   | Port3 is MRP-G1 Ring port  | 0 is not Ring port, 1 is Ring port   |
|             |           |      | 3   | Port4 is MRP-G1 Ring port  | 0 is not Ring port, 1 is Ring port   |
|             |           |      | 4   | Port5 is MRP-G1 Ring port  | 0 is not Ring port, 1 is Ring port   |
|             |           |      | 5   | Port6 is MRP-G1 Ring port  | 0 is not Ring port, 1 is Ring port   |
| MRP         | Input     |      | 6   | Port7 is MRP-G1 Ring port  | 0 is not Ring port, 1 is Ring port   |
| Group1 Port | mpat      |      | 7   | Port8 is MRP-G1 Ring port  | 0 is not Ring port, 1 is Ring port   |
|             |           |      | 0   | Port9 is MRP-G1 Ring port  | 0 is not Ring port, 1 is Ring port   |
|             |           | 2    | 1   | Port10 is MRP-G1 Ring port | 0 is not Ring port, 1 is Ring port   |
|             |           |      | 2   | Port11 is MRP-G1 Ring port | 0 is not Ring port, 1 is Ring port   |
|             |           |      | 3   | Port12 is MRP-G1 Ring port | 0 is not Ring port, 1 is Ring port   |
|             |           |      | 4   | Port13 is MRP-G1 Ring port | 0 is not Ring port, 1 is Ring port   |
|             |           |      | 5   | Port14 is MRP-G1 Ring port | 0 is not Ring port, 1 is Ring port   |

#### Table 5: Table 4: Slot 5: MRP Group2

| Category   | Direction | Byte | Bit | Name                       | Description                        |
|------------|-----------|------|-----|----------------------------|------------------------------------|
|            |           |      | 0   | MRP Group2 Mode            | 0 is Disable MRP, 1 is Enable MRP  |
| MRP Group2 | Input     | 0    | 1   | MRP Group2 Role            | 0 is MRC, 1 is MRM                 |
|            |           |      | 2   | MRP Group2 Ring Status     | 0 is Open, 1 is Close              |
|            |           |      | 0   | Port1 is MRP-G2 Ring port  | 0 is not Ring port, 1 is Ring port |
|            |           |      | 1   | Port2 is MRP-G2 Ring port  | 0 is not Ring port, 1 is Ring port |
|            |           |      | 2   | Port3 is MRP-G2 Ring port  | 0 is not Ring port, 1 is Ring port |
|            |           | 1    | 3   | Port4 is MRP-G2 Ring port  | 0 is not Ring port, 1 is Ring port |
|            |           |      | 4   | Port5 is MRP-G2 Ring port  | 0 is not Ring port, 1 is Ring port |
|            |           |      | 5   | Port6 is MRP-G2 Ring port  | 0 is not Ring port, 1 is Ring port |
| MRP Group2 | Input     |      | 6   | Port7 is MRP-G2 Ring port  | 0 is not Ring port, 1 is Ring port |
| Port       | mput      |      | 7   | Port8 is MRP-G2 Ring port  | 0 is not Ring port, 1 is Ring port |
|            |           |      | 0   | Port9 is MRP-G2 Ring port  | 0 is not Ring port, 1 is Ring port |
|            |           |      | 1   | Port10 is MRP-G2 Ring port | 0 is not Ring port, 1 is Ring port |
|            |           | 2    | 2   | Port11 is MRP-G2 Ring port | 0 is not Ring port, 1 is Ring port |
|            |           | 2    | 3   | Port12 is MRP-G2 Ring port | 0 is not Ring port, 1 is Ring port |
|            |           |      | 4   | Port13 is MRP-G2 Ring port | 0 is not Ring port, 1 is Ring port |
|            |           |      | 5   | Port14 is MRP-G2 Ring port | 0 is not Ring port, 1 is Ring port |

#### Table 6: Slot6: Ring Group1

| Category    | Direction | Byte | Bit | Name               | Description                         |
|-------------|-----------|------|-----|--------------------|-------------------------------------|
|             |           |      | 0   | Ring Group1 Mode   | 0 is Disable Ring, 1 is Enable Ring |
| Ring Group1 | Input     | 0    | 1   | Ring Group1 Role   | 0 is Ring Slave, 1 is Ring Master   |
|             |           |      | 2   | Ring Status        | 0 is Failure, 1 is Normal Condition |
|             |           |      | 03  | Ring Port 1 Number | Port ID number (1 thru 14)          |
|             |           | 1    | 46  | Reserved           |                                     |
| Ring Group1 | Input     |      | 7   | Port 1 Status      | 0=Forwarded, 1=Blocked              |
| Ports       |           |      | 03  | Ring Port 2 Number | Port ID number (1 thru 14)          |
|             |           | 2    | 46  | Reserved           |                                     |
|             |           |      | 7   | Port 2 Status      | 0=Forwarded, 1=Blocked              |

#### Table 7: Slot7: MRE Group1

| Category   | Direction | Byte | Bit | Name             | Description                         |
|------------|-----------|------|-----|------------------|-------------------------------------|
|            |           |      | 0   | MRE Group1 Mode  | 0 is Disable Ring, 1 is Enable Ring |
|            |           | 0    | 1   | MRE Group1 Role  | 0 is Ring Slave, 1 is Ring Master   |
| MRE Group1 | Input     |      | 2   | Ring Status      | 0 is Failure, 1 is Normal Condition |
|            |           |      | 03  | Ring Port Number | Port ID number (1 thru 14)          |
|            |           | 1    | 46  | Reserved         |                                     |
|            |           |      | 7   | Port Status      | 0=Forwarded, 1=Blocked              |

#### Table 8: Slot8: MRE Group2

| Category   | Direction | Byte | Bit | Name             | Description                         |
|------------|-----------|------|-----|------------------|-------------------------------------|
|            |           |      | 0   | MRE Group2 Mode  | 0 is Disable Ring, 1 is Enable Ring |
|            |           | 0    | 1   | MRE Group2 Role  | 0 is Ring Slave, 1 is Ring Master   |
| MRE Group2 | Input     |      | 2   | Ring Status      | 0 is Failure, 1 is Normal Condition |
|            |           |      | 03  | Ring Port Number | Port ID number (1 thru 14)          |
|            |           | 1    | 46  | Reserved         |                                     |
|            |           |      | 7   | Port Status      | 0=Forwarded, 1=Blocked              |

## Section 4: Hardware Configuration

On the 2 CRU320s, the I/O data can be set to **STOP**, **RUN OUTPUT DISABLE** or **RUN I/O Enable** states by a switch imbedded on CRU320.

During the configuration, the switches on both 2 CRU320s must be set to STOP.

## 4.1 MRP Setting (IO-Device)

In order to enable MRP function in IO-Devices, double click the IO-Device item.

It will show Media Redundancy on the right window.

Figure 4: Enabling Media Redundancy

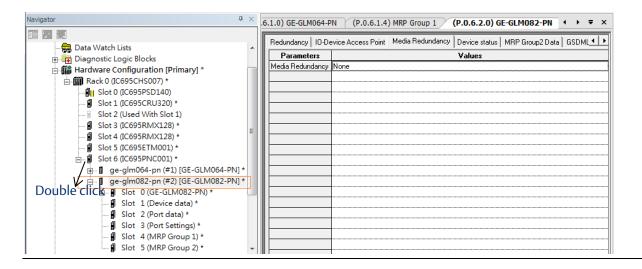

Enable MRP function by changing the value of **Media Redundancy** to Manager or client.

It also can modify two ring ports, see Figure 5.

#### Figure 5: Paramaters in Media Redundancy

| avigator 4                         | × | .6.1.0) GE-GLM06   | I-PN   (P.0   | .6.1.4) M | IRP Group 1      | P.0.6.2.0) GE     | -GLM082-PN      | <u> </u> | <b>₹</b> > |
|------------------------------------|---|--------------------|---------------|-----------|------------------|-------------------|-----------------|----------|------------|
| Data Watch Lists                   |   | Redundancy 10      | Device Access | s Point M | ledia Redundancy | Device status   I | MRP Group2 Data | GSDML    | •          |
| ⊕ Diagnostic Logic Blocks          |   | Parameters         |               |           |                  | Values            |                 |          |            |
| Hardware Configuration [Primary] * |   | Media Redundan     | cy Manager    |           |                  |                   |                 |          |            |
| B-m Rack 0 (IC695CHS007) *         |   | Ring Port 1        | 1             |           |                  |                   |                 |          |            |
| Slot 0 (IC695PSD140)               |   | Ring Port 2        | 2             |           |                  |                   |                 |          |            |
| Slot 1 (IC695CRU320) *             |   | Default Test Inter | / 20          |           |                  |                   |                 |          |            |
| Slot 2 (Used With Slot 1)          |   | Test Monitoring C  | 3             |           |                  |                   |                 |          |            |
| Slot 3 (IC695RMX128) *             |   | Domain Name        | mrpdomain-    | 1         |                  |                   |                 |          |            |
|                                    | Ξ |                    |               |           |                  |                   |                 |          |            |
|                                    |   |                    |               |           |                  |                   |                 |          |            |
| Slot 5 (IC695ETM001) *             |   |                    |               |           |                  |                   |                 |          |            |
| Slot 6 (IC695PNC001) *             |   |                    |               |           |                  |                   |                 |          |            |
|                                    |   |                    |               |           |                  |                   |                 |          |            |
| ge-glm082-pn (#2) [GE-GLM082-PN] * |   |                    |               |           |                  |                   |                 |          |            |
|                                    |   |                    | _             |           |                  |                   |                 |          |            |
| Slot 1 (Device data) *             |   |                    | _             |           |                  |                   |                 |          |            |
| 🗐 Slot 2 (Port data) *             |   |                    |               |           |                  |                   |                 |          |            |

Besides, it supports dual MRP in a single IO-Device. These two MRP are independent and using different ring ports. The second MRP can be modified on **MRP Group2 Data** sheet.

#### Figure 6: MRP Group2 Data

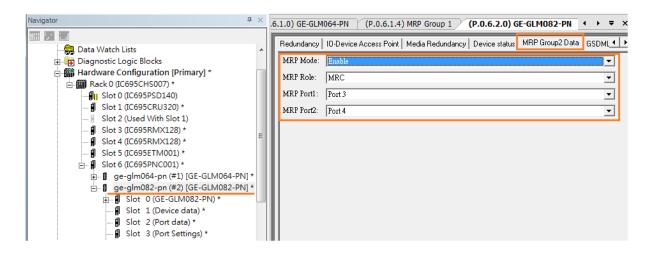

## Section 5: Configuration and Monitor

After implement **Download Active Target**, to monitor the I/O date, both 2 CRU320s shall be set to **RUN TO ENABLE** on the embedded switch.

To configure and monitor the status on I/O device, the Proficy Machine Edition supports the memory control mechanism for I/O data access. The memory control interface is implemented by **Reference View Table**.

Click Reference View Table and click the right bottom and select New.

#### Navigator **4** × InfoViewer Cont E test\_20150127 Date **Choose Fault Table** 🖃 🔷 Target1 Controller Last 🔒 Data Watch Lists O 1/0 Diagnostic Logic Blocks Hardware Configuration [Primary] **Print Fault Tables** Rack 0 (IC695CHS007) Save Fault Tables Slot 0 (IC695PSD140) Slot 1 (IC695CRU320) Fault Extra Data Slot 2 (Used With Slot 1) Format Slot 3 (IC695RMX128) Byte Word Slot 4 (IC695RMX128) OASCII Slot 5 (IC695ETM001) Sort Order OLocation 🗄 🎆 Hardware Configuration [Secondary O Description Rack 0 (IC695CHS007) O Date/Time Slot 0 (IC695PSD140) None Slot 1 (IC695CRU320) O ASC O DESC Slot 2 (Used With Slot 1) Slot 3 (IC695RMX128) **Clear Controller Fault** Slot 4 (IC695RMX128) Table Slot 5 (IC695ETM001) ..... Slot 6 (IC695PNC001) E D Logic 🗄 💾 Program Blocks 🔏 User Defined Types Reference View New Ins 🗄 🔚 Default Table Delete All User-Defined Tables Del 🗄 📭 Supplemental Fil 111

#### Figure 7: Reference View Table

Specify the name of the table, here we named it "TestView".

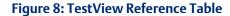

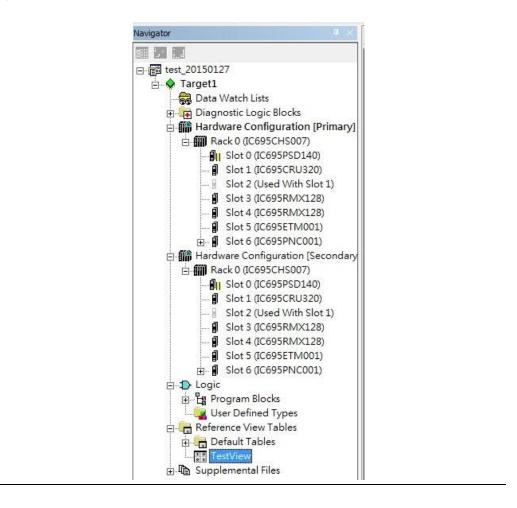

Double click the new table "TestView", then the table is shown.

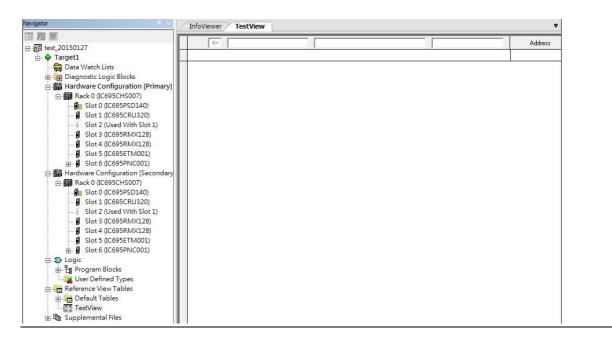

Figure 9: Opening the TestView Reference Table

To configure and monitor the status of the I/O Device, the port link status alarm enable / disable and the state as illustrated in Figure 9. The port link status alarm control function is supported and defined in the GSDML file.

Figure 10: Slot 3 (Port Setting)

Click **Slot 3 (port setting)** as the following picture.

| Navigator 0 ×                            | InfoViewer TestView    | (P.0.6.1.3) Port Settings |     |
|------------------------------------------|------------------------|---------------------------|-----|
|                                          | Settings GSDML Details |                           | -   |
| ⊡ ∰ test_20150127                        |                        |                           |     |
| E Target1                                | Parameters             | Val                       | ues |
| Data Watch Lists                         | Port Alarm Input       | 3/100129                  |     |
| E Diagnostic Logic Blocks                | Length                 | 8                         |     |
| Hardware Configuration (Prima            | Port Admin Input       | 2;100137                  | _   |
| Rack 0 (IC695CHS007)                     | Length                 | 8                         | _   |
| Slot 0 (IC695PSD140)                     | Port Alarm Output      | 2Q00001                   | _   |
| - Slot 1 (IC695CRU320)                   | Length                 | 8                         |     |
|                                          | Port Admin Output      | \$Q00009                  |     |
|                                          | Length                 | 8                         |     |
| - Slot 3 (IC695RMX128)                   |                        |                           |     |
| <ul> <li>Slot 4 (IC695RMX128)</li> </ul> |                        |                           |     |
| — Slot 5 (IC695ETM001)                   |                        |                           | _   |
| ⊟- Slot 6 (IC695PNC001)                  |                        |                           | _   |
| □- gim-082-pn (#1) [GLM-0                |                        |                           |     |
| ⊕- Slot 0 (GLM-082-PN                    |                        |                           | _   |
| —                                        |                        |                           | _   |
| - Slot 2 (Port data)                     |                        |                           | _   |
| Slot 3 (Port Settings)                   |                        |                           |     |
| Slot 4 (MRP Group                        |                        |                           |     |
| Slot 5 (MRP Group                        |                        |                           |     |
| Hardware Configuration [Second]          |                        |                           | _   |
| E Rack 0 (IC695CHS007)                   |                        |                           |     |
| Slot 0 (IC695PSD140)                     |                        |                           | _   |
| - Slot 1 (IC695CRU320)                   |                        |                           |     |
| - I Slot 2 (Used With Slot 1)            |                        |                           | _   |
| Slot 3 (IC695RMX128)                     |                        |                           |     |
|                                          |                        |                           |     |
| Slot 4 (IC695RMX128)                     |                        |                           |     |
| Slot 5 (IC695ETM001)                     |                        |                           |     |
| B Slot 6 (IC695PNC001)                   |                        |                           |     |

The **Port Alarm Output** is the configuration interface to enable / disable the port alarm, the address is **%Q00001** with the length of 8 bits. The symbol Q means the output direction from I/O Controller.

The **Port Alarm Input** is the monitor interface to fetch the port alarm status, the address is **%I00129** with the length of 8 bits. The symbol I means the input direction to I/O Controller.

First, we copy the address of **Port Alarm Output**, **%Q00001** to the table.

#### Figure 11: Port Alarm Output

| InfoViewer TestView | w (P.0.6.1.3) Port Settings | <b>₹</b> × |
|---------------------|-----------------------------|------------|
| <                   |                             | Address    |
|                     |                             | %000001 -  |

Then we copy the address of **Port Alarm Input** to the table.

#### Figure 12: Port Alarm Input

|      | <       |          |           |           |           |          |          | Address |
|------|---------|----------|-----------|-----------|-----------|----------|----------|---------|
| 000  | 0000000 | 00000000 | 000000000 | 000000000 | 00000000  | 00000000 | 00000100 | %Q00001 |
| 000. | 0000000 | 00001100 | 00000011. | 00000011. | 00000001. | 00000000 | 00000100 | %I00129 |

As we can see in the figure above, the alarm of port 3 is enabled (according to value 1, bit 2, address **%Q00001** and the definition of GSDML file). Also, the value 1, bit 2, address **%I00129** represents that there is an alarm occurs in port 3 since the connection is fail.

To disable the port 3 link status alarm, we can modify the value in bit 2, address **%Q00001** as 0, then the alarm status is eliminated.

#### Figure 13: %Q00001

|      | <         | Binary    |           | 0000000   | )         | %Q00      | 0003      | Address |
|------|-----------|-----------|-----------|-----------|-----------|-----------|-----------|---------|
| 0000 | 00000000  | 00000000  | 000000000 | 00000000  | 00000000  | 000000000 | 000000000 | %Q00001 |
| 0000 | 000000000 | 00001100. | 00000011  | 00000011. | 00000001. | 00000000  | 00000000  | %I00129 |

Also, we can see the current state of the I/O Device. Now the port 3 is link down and the alarm LED is off since the link status alarm is disabled.

#### Figure 14: Port 3 Link Down

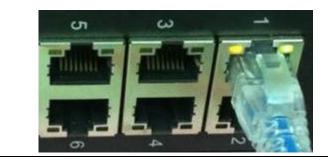

Now we re-enable the port 3 link status alarm.

#### Figure 15: Re-enable Port 3

| [     | <       | Binary      |           | 00000100    |         | %Q00     | 0003     | Address  |
|-------|---------|-------------|-----------|-------------|---------|----------|----------|----------|
| 000   | 0000000 | 0 00000000  | 00000000  | 00000000,00 | 0000000 | 00000000 | 00000100 | \$Q00001 |
| 0000. | 0000000 | 0.00001100. | 00000011. | 00000011.00 | 000001. | 00000000 | 00000100 | %I00129  |

As we can see in the figure above, the link status alarm is enabled in port 3 and the link status is occurred.

Also, the alarm LED is on because is port 3 link status is enabled and the link status is down.

# Appendix A PROFINET I/O Acyclic Data

## A-1 Acyclic I/O Data (RTA)

Emerson PROFINET switch also provides PROFINET I/O acyclic data for more flexible settings and monitoring. Thus, it allows to read or to write the supported attributes. It uses PROFINET acyclic data to achieve communication in the network. For writable attributes, a controller, like Proficy Machine Edition tool, or engineering deployment software needed to edit it. The following tables show Emerson's I/O switch which supports 4 RTA modules.

- ro: Ready Only
- rw: Read and Write

#### Table 9: System Data (Slot 0x0, Subslot 0x1, Index 0x1)

| Byte | Name           | Access | Value | Description                  |
|------|----------------|--------|-------|------------------------------|
|      |                |        | 0     | Unavailable(Do not support)  |
| 0    | Device Status  | го     | 1     | OK(default)                  |
|      |                |        | 2     | Device bootup fails          |
|      |                |        | 0     | Unavailable(Do not support)  |
| 1    | Alarm Status   | ro     | 1     | No Alarm(default)            |
|      |                |        | 2     | Alarm happened               |
|      |                |        | 0     | Unavailable (Do not support) |
| 2    | Power 1 Status | ro     | 1     | ОК                           |
|      |                |        | 2     | Power 1 fails                |
|      |                |        | 0     | Unavailable (Do not support) |
| 3    | Power 2 Status | ro     | 1     | ОК                           |
|      |                |        | 2     | Power 2 fails                |
|      |                | ro     | 0     | MRP                          |

# PACSystems<sup>™</sup> Industrial PROFINET Managed Ethernet Switches Web Configuration GFK-3062A

| Byte | Name           | Access | Value | Description                                     |
|------|----------------|--------|-------|-------------------------------------------------|
|      |                |        | 1     | RSTP/MSTP                                       |
| 4    | Redundant Mode |        | 2     | Ring/Coupling/Dual Homing/Chain/Balancing Chain |
|      |                |        | 3     | No Redundant                                    |
|      | Ring-1 Mode    |        | 0     | Unavailable(Do not support)                     |
| 5    | (config value) | го     | 1     | Enabled                                         |
|      |                |        | 2     | Disabled                                        |
|      |                |        | 0     | Unavailable(Do not support)                     |
| 6    | Ring-1 Role    | го     | 1     | Ring Master                                     |
|      |                |        | 2     | Ring Slave                                      |
|      |                |        | 0     | Unavailable (Do not support)                    |
| 7    | Ring-1 State   | 50     | 1     | Disabled                                        |
|      |                | ro     | 2     | Normal                                          |
|      |                |        | 3     | Fail                                            |
|      | Ring-2 Mode    |        | 0     | Unavailable(Do not support)                     |
| 8    | (config value) | ٢O     | 1     | Enabled                                         |
|      |                |        | 2     | Disabled                                        |
|      |                |        | 0     | Unavailable(Do not support)                     |
|      |                |        | 1     | Ring Master                                     |
| 9    | Ring-2 Role    | 50     | 2     | Ring Slave                                      |
|      |                | ro     | 3     | Coupling Primary                                |
|      |                |        | 4     | Coupling Backup                                 |
|      |                |        | 5     | Dual Homing                                     |
|      |                |        | 0     | Unavailable (Do not support)                    |
| 10   | Ring-2 State   | ro     | 1     | Disabled                                        |
|      |                |        | 2     | Normal                                          |

# PACSystems<sup>™</sup> Industrial PROFINET Managed Ethernet Switches Web Configuration GFK-3062A

| Byte | Name                          | Access | Value | Description                   |
|------|-------------------------------|--------|-------|-------------------------------|
|      |                               |        | 3     | Fail                          |
|      | Ring-3 Mode<br>(config value) | ro     | 0     | Unavailable(Do not support)   |
| 11   |                               |        | 1     | Enabled                       |
|      |                               |        | 2     | Disabled                      |
|      |                               | го     | 0     | Unavailable(Do not support)   |
|      | Ring-3 Role                   |        | 1     | Chain Head                    |
|      |                               |        | 2     | Chain Tail                    |
|      |                               |        | 3     | Chain Member                  |
| 12   |                               |        | 4     | Balancing Chain Terminal 1    |
|      |                               |        | 5     | Balancing Chain Terminal 2    |
|      |                               |        | 6     | Balancing Chain Central Block |
|      |                               |        | 7     | Balancing Chain Member        |
| 13   | Ring-3 State                  | ro     | 0     | Unavailable (Do not support)  |
|      |                               |        | 1     | Disabled                      |
|      |                               |        | 2     | Normal                        |
|      |                               |        | 3     | Fail                          |

#### Table 10: Port Data (Slot 0x0, Subslot 0x8001~0x800e, Index 0x1)

| Byte | Name                     | Access | Value | Description                              |
|------|--------------------------|--------|-------|------------------------------------------|
| 0    | Port Alarm               | ro     | 0     | Do not send alarm                        |
| 0    |                          |        | 1     | Send alarm when port<br>link down        |
|      |                          |        | 0     | Unavailable(Do not support)              |
| 1    | Port Setting State       | го     | 1     | Off                                      |
|      |                          |        | 2     | On                                       |
|      |                          | ro     | 0     | Unavailable(Do not support)              |
| 2    | Port Link State          |        | 1     | Link is up                               |
|      |                          |        | 2     | Link is down                             |
|      | 3 Port Speed             | ro     | 0     | Unavailable (Link down show Unavailable) |
| 3    |                          |        | 1     | 10 Mbps                                  |
|      |                          |        | 2     | 100 Mbps                                 |
|      |                          |        | 3     | 1G bps                                   |
|      | Port Duplex              | го     | 0     | Unavailable (Link down show Unavailable) |
| 4    |                          |        | 1     | Half                                     |
|      |                          |        | 2     | Full                                     |
|      | Port<br>Auto-negotiation | ro     | 0     | Unavailable(Do not support)              |
| 5    |                          |        | 1     | Off                                      |
|      |                          |        | 2     | On                                       |

| Byte | Name              | Access | Value | Description                                                                                |
|------|-------------------|--------|-------|--------------------------------------------------------------------------------------------|
| 0    | MRP Mode          | rw     | 0     | Disable MRP (Default)                                                                      |
|      |                   |        | 1     | Enable MRP                                                                                 |
| 1    | MRP Role          | ſW     | 0     | MRC (Default)                                                                              |
|      |                   |        | 1     | MRM                                                                                        |
| 2    | Ring Port1 of MRP | ſW     | 0~13  | Port ID of Ring port1, 0 is Default value.<br>(0 is meaning port1, 1 is meaning port2etc,) |
| 3    | Ring Port2 of MRP | ſW     | 0~13  | Port ID of Ring port1, 1 is Default value.<br>(0 is meaning port1, 1 is meaning port2etc,) |

#### Table 12: MRP Group 2 (Slot 0x0, Subslot 0x1, Index 0x3)

| Byte | Name              | Access |    | Value | Description                                                                                |
|------|-------------------|--------|----|-------|--------------------------------------------------------------------------------------------|
| 0    | MRP Mode          |        | rw | 0     | Disable MRP (Default)                                                                      |
|      |                   |        |    | 1     | Enable MRP                                                                                 |
| 1    | MRP Role          |        | rw | 0     | MRC (Default)                                                                              |
|      |                   |        |    | 1     | MRM                                                                                        |
| 2    | Ring Port1 of MRP |        | гw | 0~13  | Port ID of Ring port1, 2 is Default value.<br>(0 is meaning port1, 1 is meaning port2etc,) |
| 3    | Ring Port2 of MRP |        | ſW | 0~13  | Port ID of Ring port1, 3 is Default value.<br>(0 is meaning port1, 1 is meaning port2etc,) |

#### Table 13: Ring Group 1 (Slot 0x0, Subslot 0x1, Index 0x4)

| Name       | Access                               | Value                                                           | Description                                                                                                    |
|------------|--------------------------------------|-----------------------------------------------------------------|----------------------------------------------------------------------------------------------------|
| Ring Mode  | rw                                   | 0                                                               | Disable Ring (Default)                                                                                                    |
|            |                                      | 1                                                               | Enable Ring                                                                                                    |
| Ring Role  | ſW                                   | 0                                                               | SLAVE (Default)                                                                                                    |
|            |                                      | 1                                                               | MASTER                                                                                                    |
| Ring Port1 | rw                                   | 1~14                                                            | Port ID of Ring port1, 1 is Default value.<br>(1 is meaning port1, 2 is meaning port2etc,)                                             |
|            |                                      |                                                                 | ( ) is meaning port i, 2 is meaning port2etc,)                                                                                         |
| Ring Port2 | ٢W                                   | 1~14                                                            | Port ID of Ring port1, 2 is Default value.<br>(1 is meaning port1, 2 is meaning port2etc,)                                             |
|            | Ring Mode<br>Ring Role<br>Ring Port1 | Ring Mode     rw       Ring Role     rw       Ring Port1     rw | Ring Mode rw $\begin{bmatrix} 0 \\ rw \\ 1 \end{bmatrix}$<br>Ring Role rw $\begin{bmatrix} 0 \\ 1 \end{bmatrix}$<br>Ring Port1 rw 1~14 |

#### Table 14: MRE Group 1 (Slot 0x0, Subslot 0x1, Index 0x5)

| Byte | Name       | Access | Value | Description                                                                                |
|------|------------|--------|-------|--------------------------------------------------------------------------------------------|
| 0    | 0 MRE Mode | ΓW     | 0     | Disable MRE (Default)                                                                      |
|      |            |        | 1     | Enable MRE                                                                                 |
| 1    | MRE Role   | rw     | 0     | SLAVE (Default)                                                                            |
|      |            |        | 1     | MASTER                                                                                     |
| 2    | MRE Port   | ſW     | 1~14  | Port ID of Ring port1, 5 is Default value.<br>(1 is meaning port1, 2 is meaning port2etc,) |

#### Table 15: MRE Group 2 (Slot 0x0, Subslot 0x1, Index 0x6)

| Byte | Name     | Access | Value | Description                                                                                |
|------|----------|--------|-------|--------------------------------------------------------------------------------------------|
| 0    | MRE Mode | ſW     | 0     | Disable MRE (Default)                                                                      |
|      |          |        | 1     | Enable MRE                                                                                 |
| 1    | MRE Role | rw     | 0     | SLAVE (Default)                                                                            |
|      |          |        | 1     | MASTER                                                                                     |
| 2    | MRE Port | rw     | 1~14  | Port ID of Ring port1, 6 is Default value.<br>(1 is meaning port1, 2 is meaning port2etc,) |

## **General Contact Information**

Home link: <u>http://www.emerson.com/industrial-automation-controls</u>

Knowledge Base: https://www.emerson.com/industrial-automation-controls/support

## **Technical Support**

| <b>Americas</b><br>Phone: | 1-888-565-4155<br>1-434-214-8532 (If toll free option is unavailable)                                                                     |
|---------------------------|----------------------------------------------------------------------------------------------------|
|                           | Customer Care (Quotes/Orders/Returns): <u>customercare.mas@emerson.com</u><br>Technical Support: <u>support.mas@emerson.com</u>           |
| Europe                    |                                                                                                    |
| Phone:                    | +800-4444-8001                                                                                                    |
|                           | +420-225-379-328 (If toll free option is unavailable)                                                                                     |
|                           | Customer Care (Quotes/Orders/Returns): <u>customercare.emea.mas@emerson.com</u><br>Technical Support: <u>support.mas.emea@emerson.com</u> |
| Asia                      |                                                                                                    |
| Phone:                    | +86-400-842-8599<br>+65-6955-9413 (All other Countries)                                                                                   |
|                           | Customer Care (Quotes/Orders/Returns): <u>customercare.cn.mas@emerson.com</u><br>Technical Support: <u>support.mas.apac@emerson.com</u>   |
|                           |                                                                                                    |

Any escalation request should be sent to: mas.sfdcescalation@emerson.com

**Note:** If the product is purchased through an Authorized Channel Partner, please contact the seller directly for any support.

Emerson reserves the right to modify or improve the designs or specifications of the products mentioned in this manual at any time without notice. Emerson does not assume responsibility for the selection, use or maintenance of any product. Responsibility for proper selection, use and maintenance of any Emerson product remains solely with the purchaser.

© 2019 Emerson. All rights reserved.

Emerson Terms and Conditions of Sale are available upon request. The Emerson logo is a trademark and service mark of Emerson Electric Co. All other marks are the property of their respective owners.

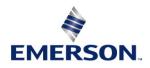